## Skype Video Conference Call 設定步驟

- •首先,所有要參加Skype Video Conference的組員 都要在手機下載並登入Skype
- •由一個人(例如組長)成為作為Skype Video Conference管理員
- •管理員要做以下步驟

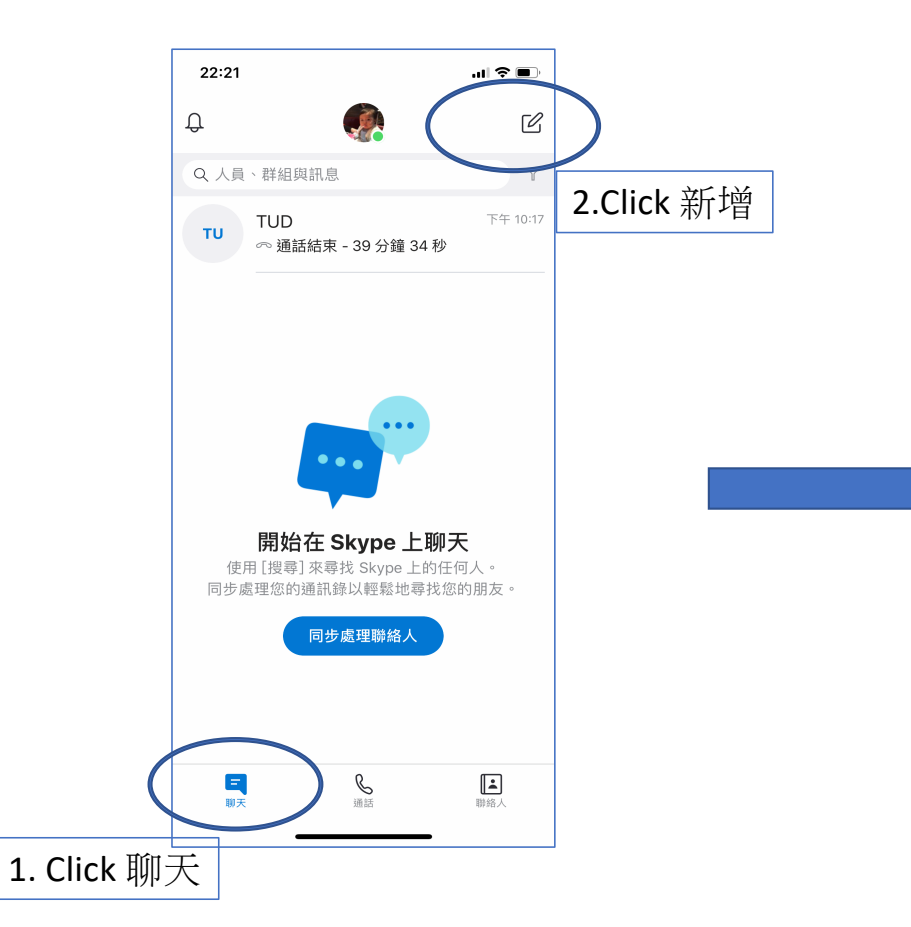

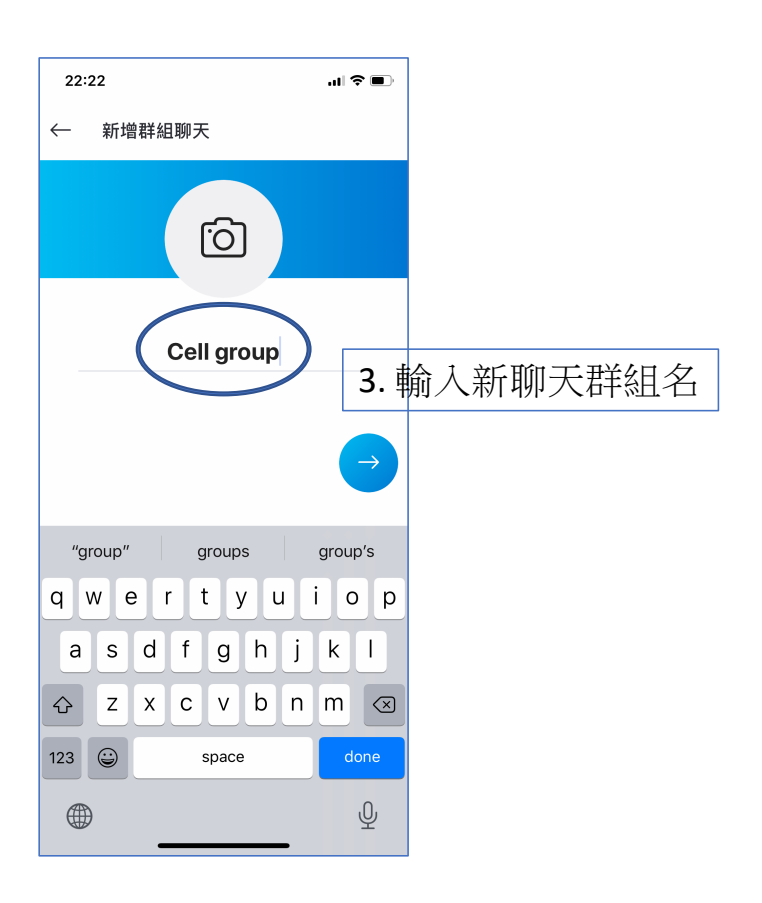

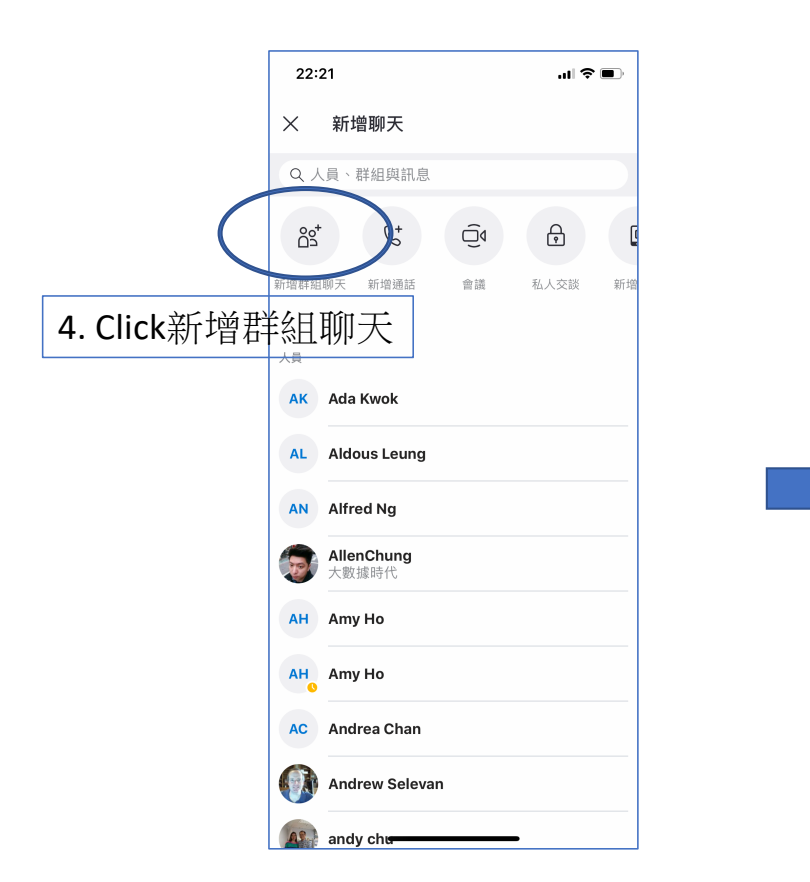

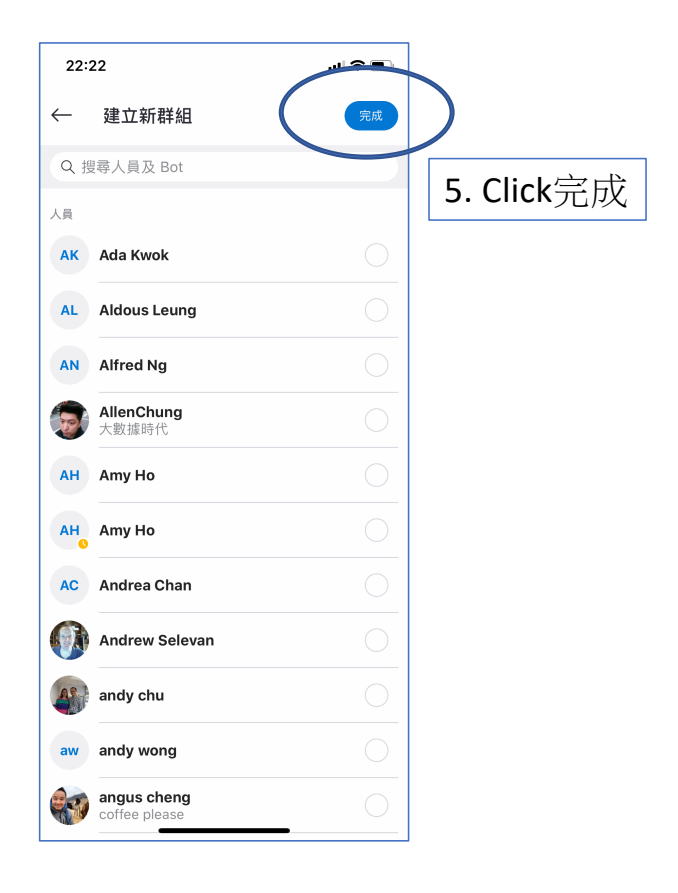

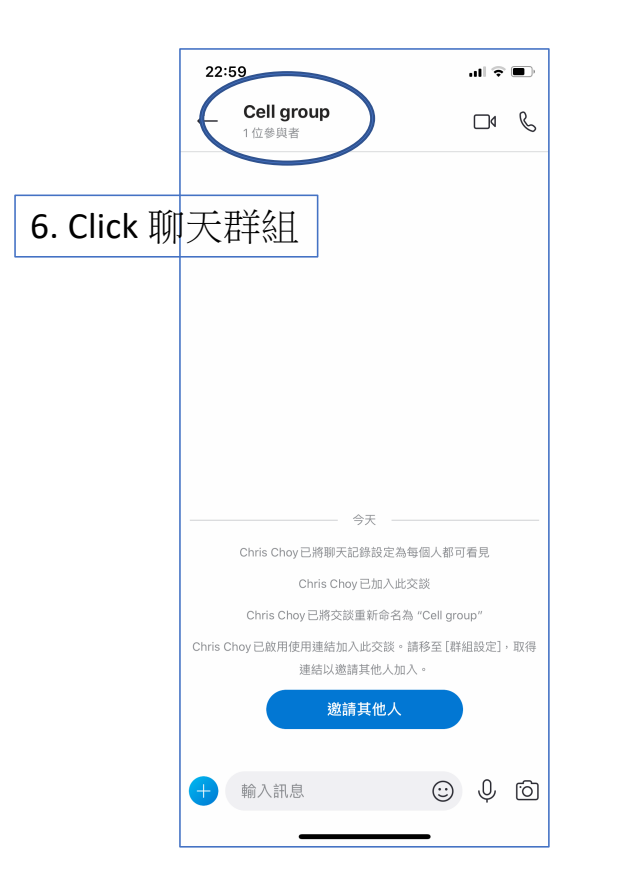

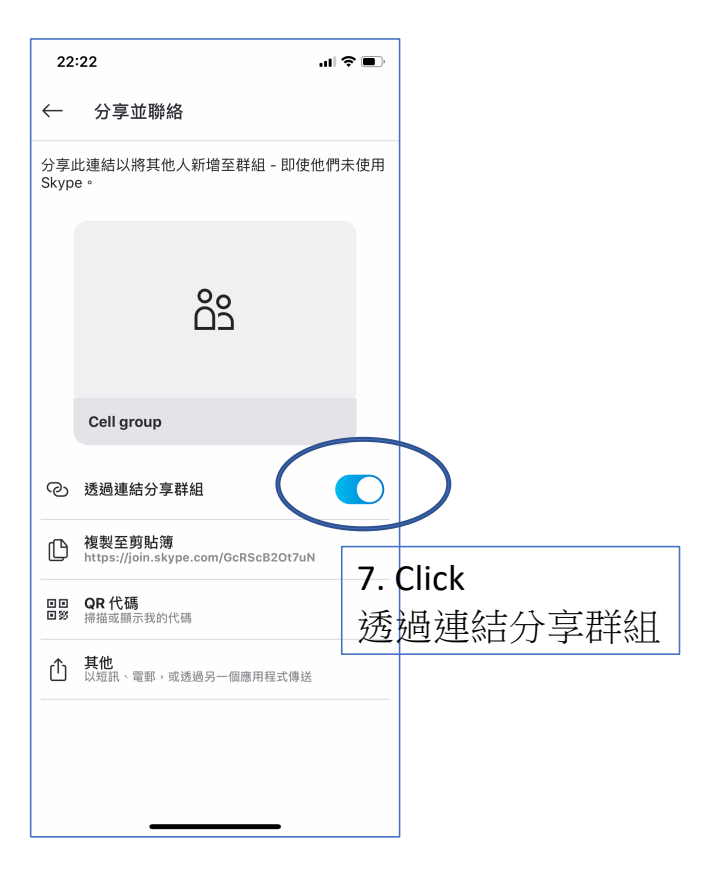

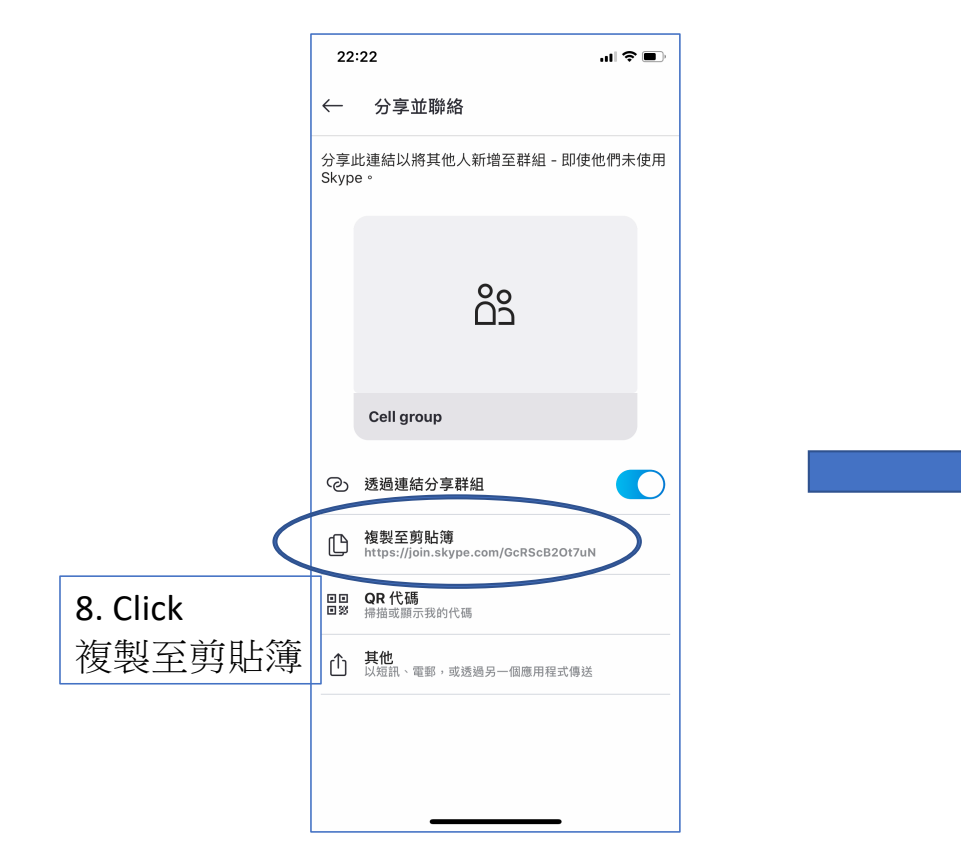

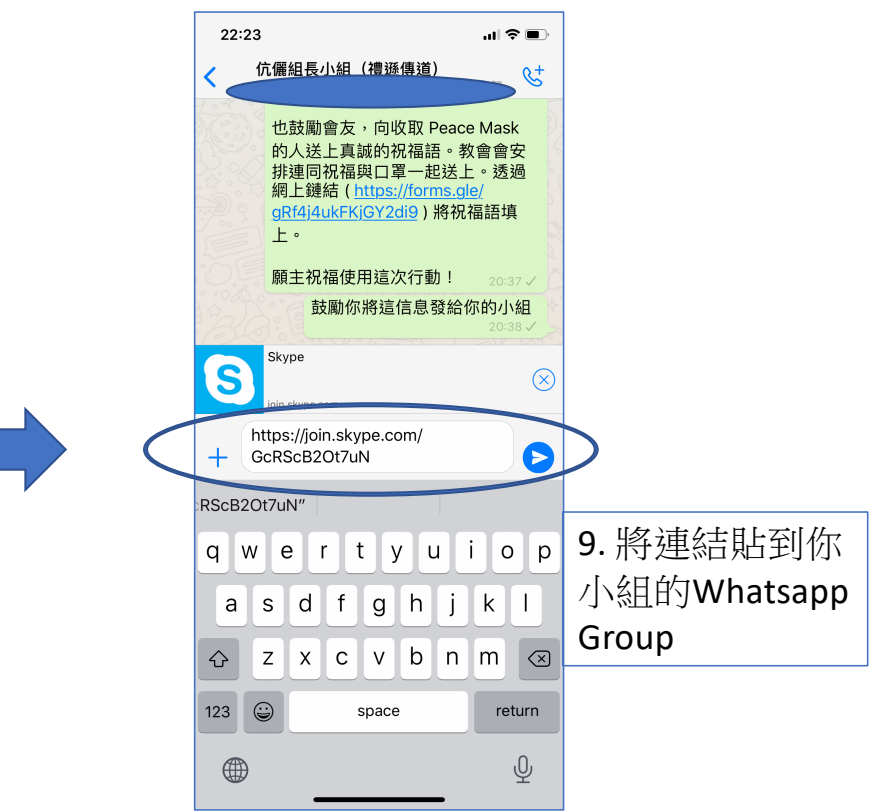

## 10. 其他組員只要按連結, 就可以進入Video Conference了

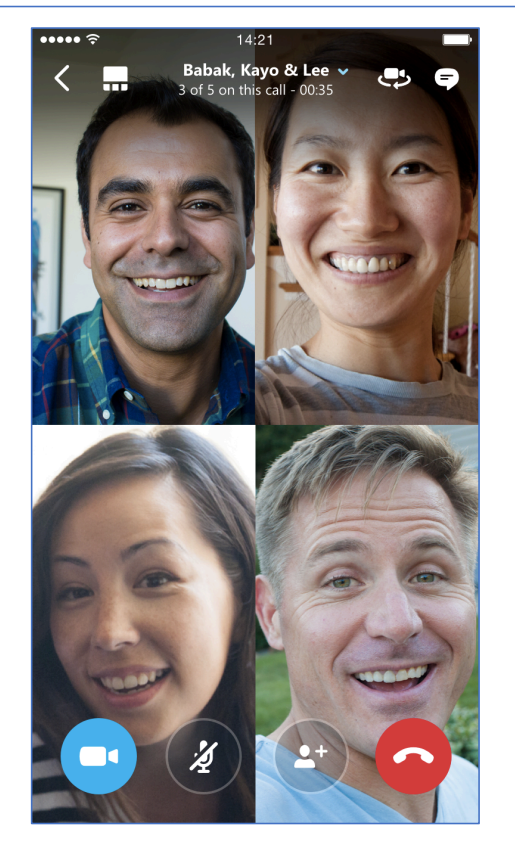

注意事項:

- 1. 這步驟是以iPhone版本為基礎, Android版本也大致相若
- 2. Video conference的效果,視乎網路速度及穩定性
- 3. Skype只是因應肺炎疫情小組聚會暫停時的暫時性方案,無論 那一種互聯網方案的效果,都不及親身出席的小組聚會。因 此,當肺炎疫情緩和時,讓我們都一同回到教會,與弟兄姊 妹親身見面,團契相交